## HOW TO TURN ON YOUR OUT OF OFFICE ASSISTANT (Sending Instructions to DEO's):

Logon to self-service. Under Personal tab, in the Self Service Workflow box, select "Out of Office"

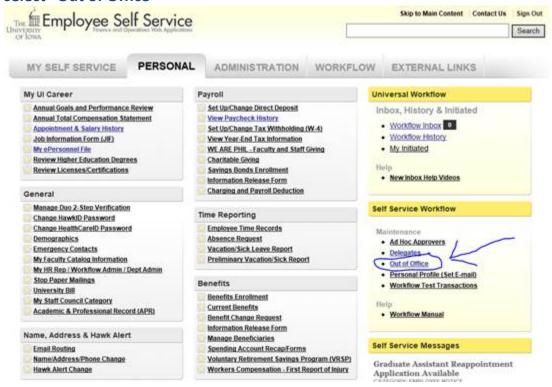

Next you should get this screen. Search for the name, the date range you desire, and then you should be all set.

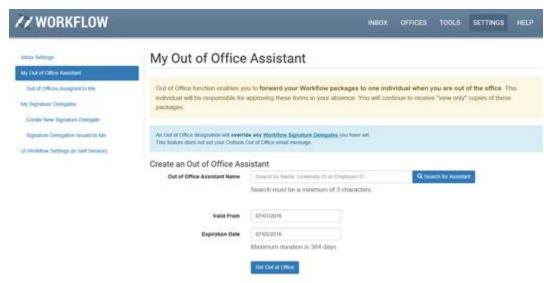